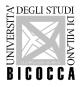

# **HOW TO ENROL**

Master's degree programmes - Università degli Studi di Milano-Bicocca

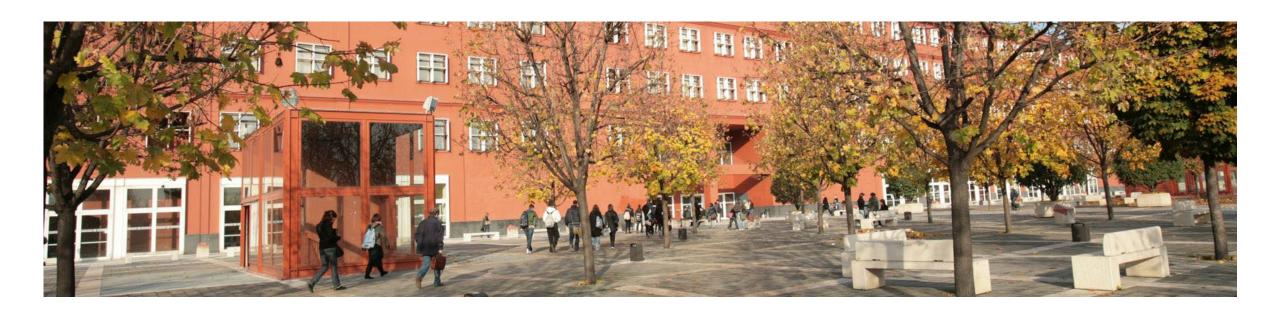

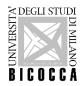

## **Congratulations!**

You have been admitted to a master's degree programme.

### Log on to the following website:

https://s3w.si.unimib.it/Root.do;jsessionid=E1AD6E15BCA1C54BFFBC294BA299D0A7.esse3-unimib-prod-04?cod lingua=eng

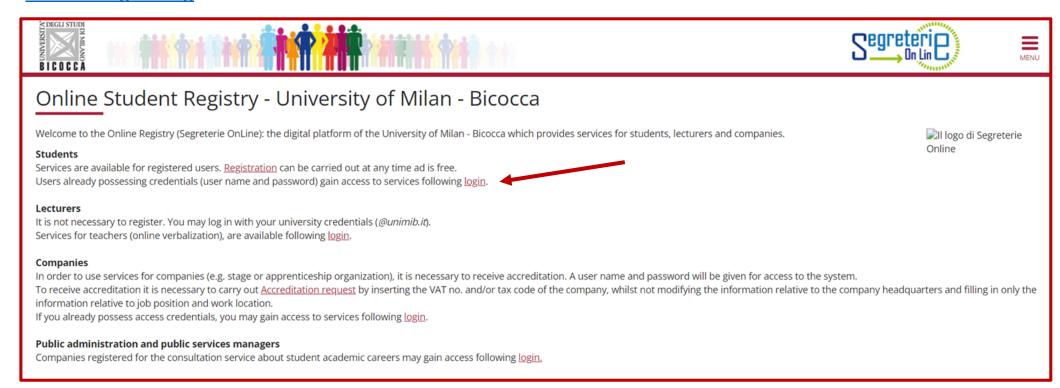

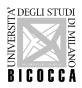

Enter your username (received via e-mail) and the password you chose during registration.

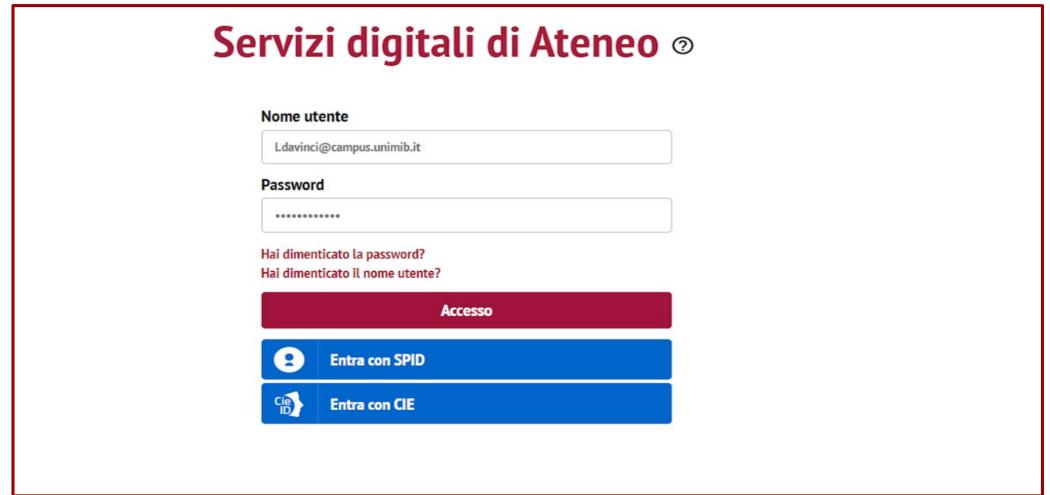

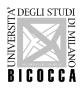

In the Registered Users Area click the menu on the top right.

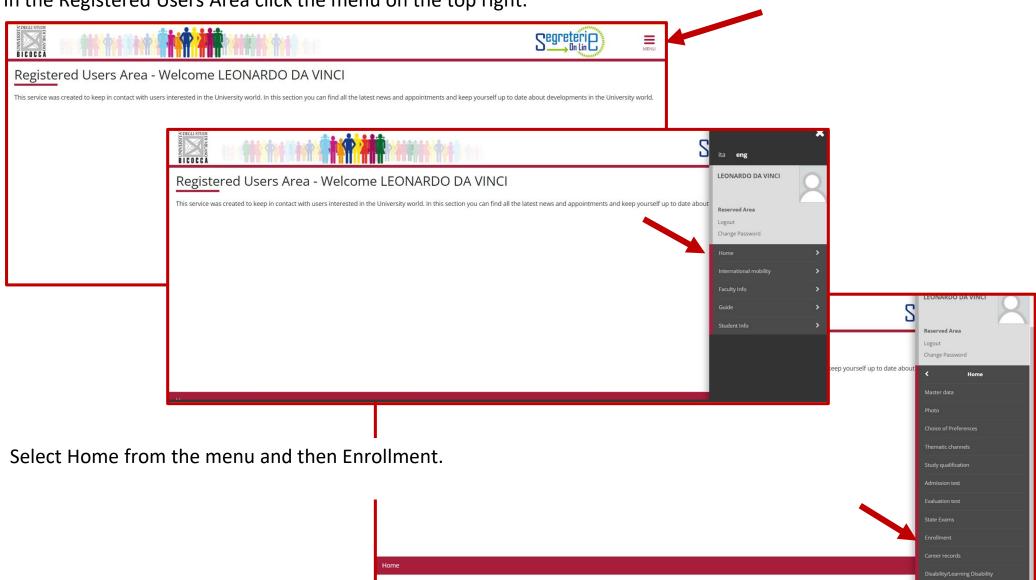

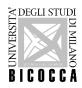

Click on Enrollment to Free Access Courses then select 2-year Master Degree.

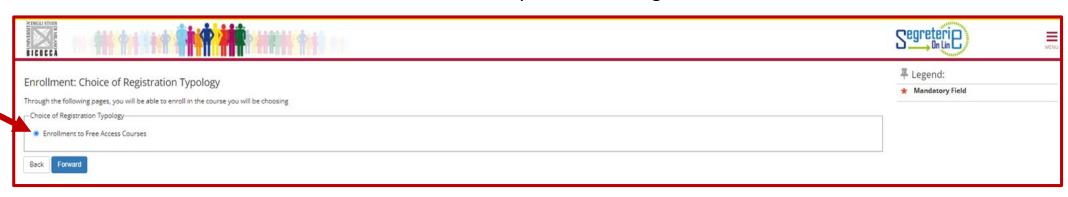

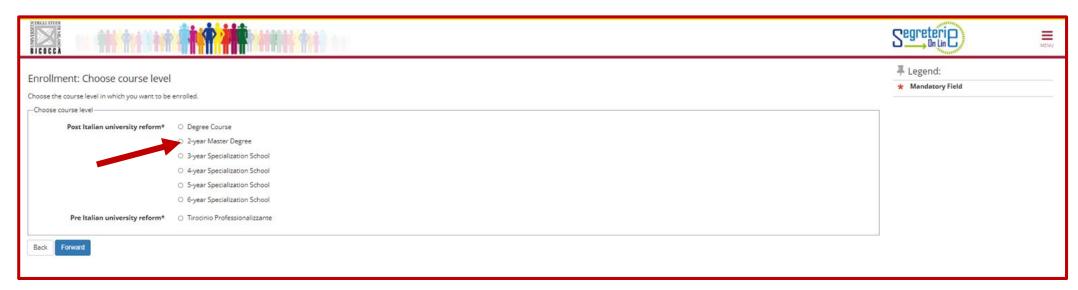

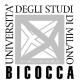

Select the master's degree programme you have been admitted to.

| BICCCA BICCCA                                                                                      |                                        | Segreterio                   | MENU |
|----------------------------------------------------------------------------------------------------|----------------------------------------|------------------------------|------|
| Enrollment: Choice of Study Course This page presents the choice of the course for which to enroll |                                        | ♣ Legend:  ★ Mandatory Field |      |
| Facoltà                                                                                            | Study Course                           | ]                            |      |
| DEPARTMENT OF EARTH AND ENVIRONMENTAL SCIENCES - DISAT                                             |                                        |                              |      |
|                                                                                                    | MARINE SCIENCES - SCIENZE MARINE       |                              |      |
| DEPARTMENT OF ECONOMICS, MANAGEMENT AND STATISTICS                                                 |                                        |                              |      |
|                                                                                                    | O STATISTICS AND ECONOMICS             |                              |      |
| DEPARTMENT OF INFORMATICS, SYSTEMS AND COMMUNICATION (DISCO)                                       |                                        |                              |      |
|                                                                                                    | O DATA SCIENCE                         |                              |      |
| DEPARTMENT OF MATERIALS SCIENCE                                                                    |                                        |                              |      |
|                                                                                                    | MATERIALS SCIENCE                      |                              |      |
| DEPARTMENT OF PHYSICS "G. OCCHIALINI"                                                              |                                        |                              |      |
|                                                                                                    | ASTROPHYSICS AND SPACE PHYSICS         |                              |      |
| SCHOOL OF LAW                                                                                      |                                        |                              |      |
|                                                                                                    | O PUBLIC AND PRIVATE ORGANIZATIONS LAW |                              |      |
| Back Forward                                                                                       |                                        | 1                            |      |

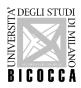

It is necessary to declare that the data provided during application are true.

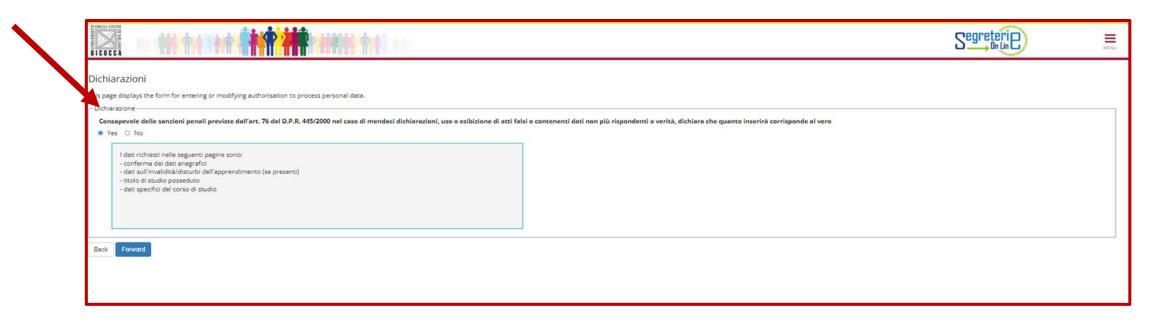

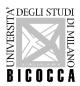

If you are a student with disabilities you may declare your condition in order to benefit from the facilities granted by Laws 104/92 and 170/2010.

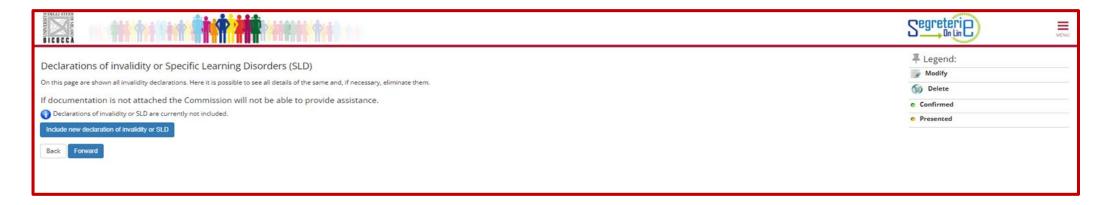

The University offers Disability and DSA (Disabled Students' Allowance) services.

In order to access these services (assistance while on campus, transport on specially equipped minibus, support and additional time during examinations, etc.), students must contact the Disability and DSA Office to schedule a meeting during which a personalised University plan will be implemented.

### Contacts:

+39 02.6448.6986 - info.binclusion@unimib.it

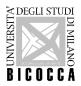

Here you may check the <u>compulsory qualifications</u> you uploaded during your application:

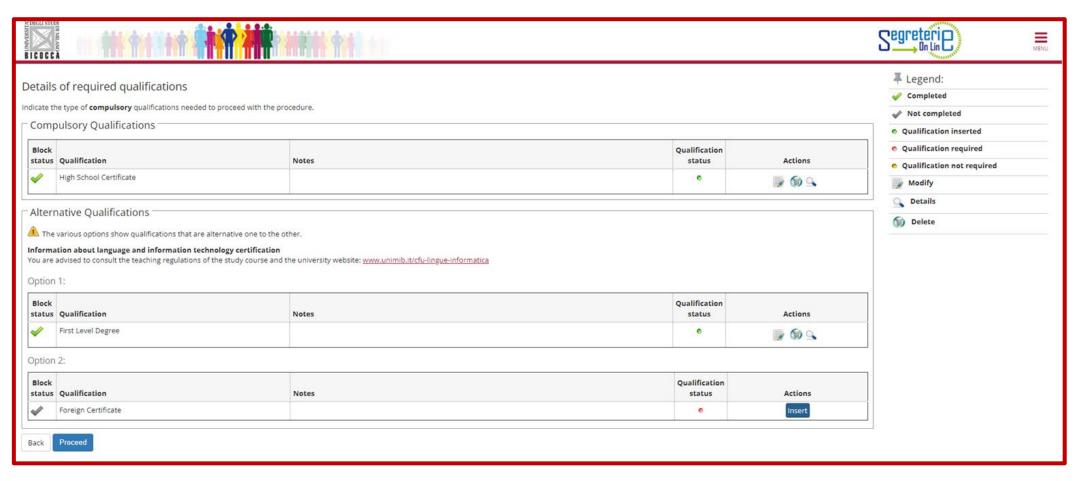

In this section you may modify, delete, or add further qualifications.

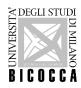

Once you obtained your bachelor's degree you may modify its status.

Please note: the bachelor's degree must be achieved by December 22nd 2023.

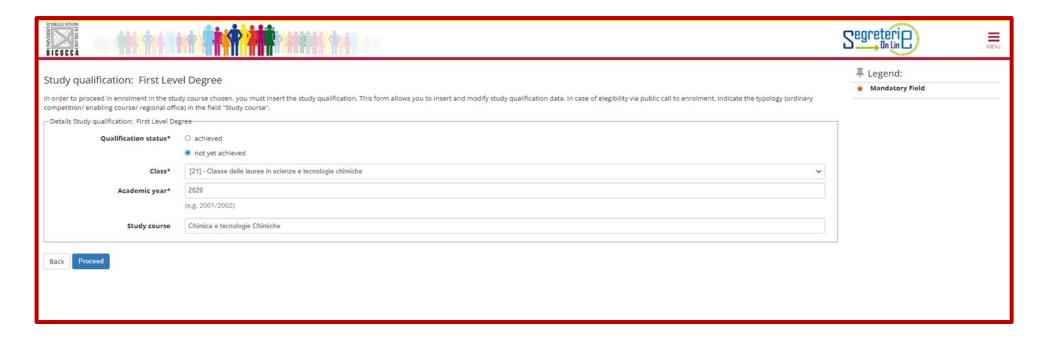

Until graduation your enrolment will be registered as conditional.

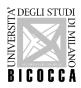

All students have to fill in the compulsory questionnaire regarding sporting activities.

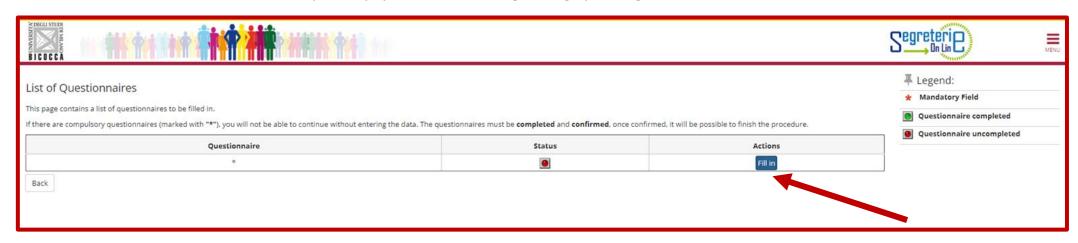

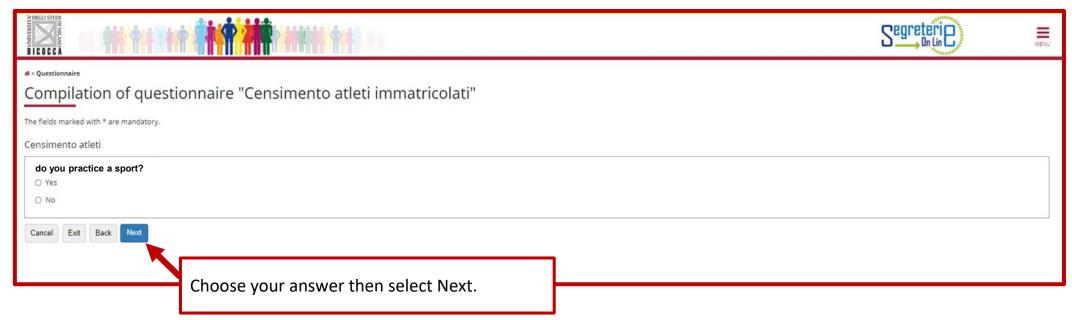

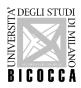

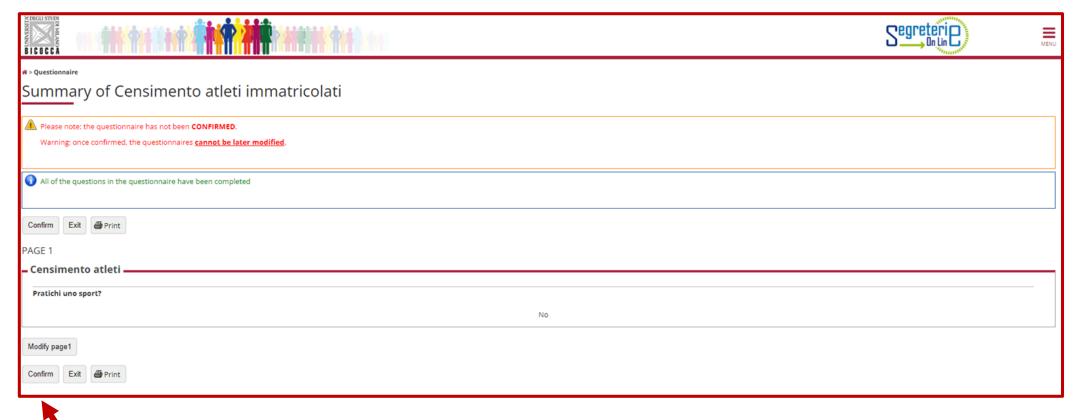

Click Confirm and then Exit, printing is not necessary.

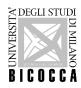

In this section you must select the type of enrolment, in case of doubt please contact: segr.student.scienze@unimib.it

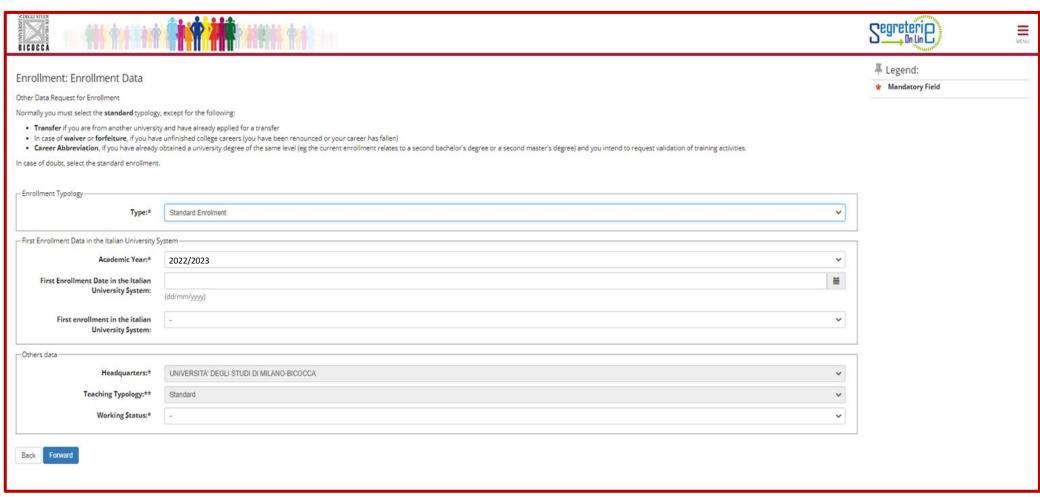

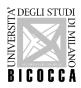

Here you may confirm the entered data. If you wish to change them, you may repeat the process by exiting the portal and deleting the previous procedure (Menu > Home > Enrollment).

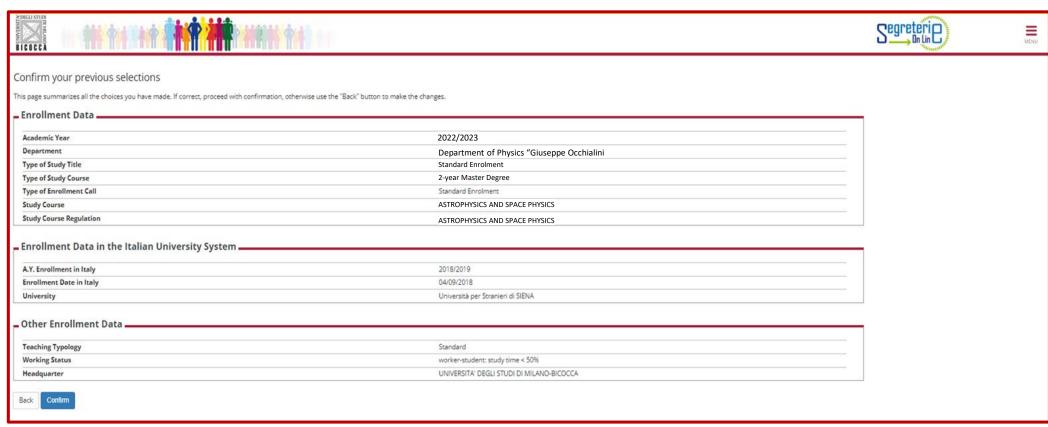

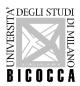

All students must pay the first instalment to confirm enrolment.

The first instalment is a regional fee, students with scholarships or international students are also required to pay it.

For assistance, students with disabilities may contact: <a href="mailto:info.binclusion@unimib.it">info.binclusion@unimib.it</a>

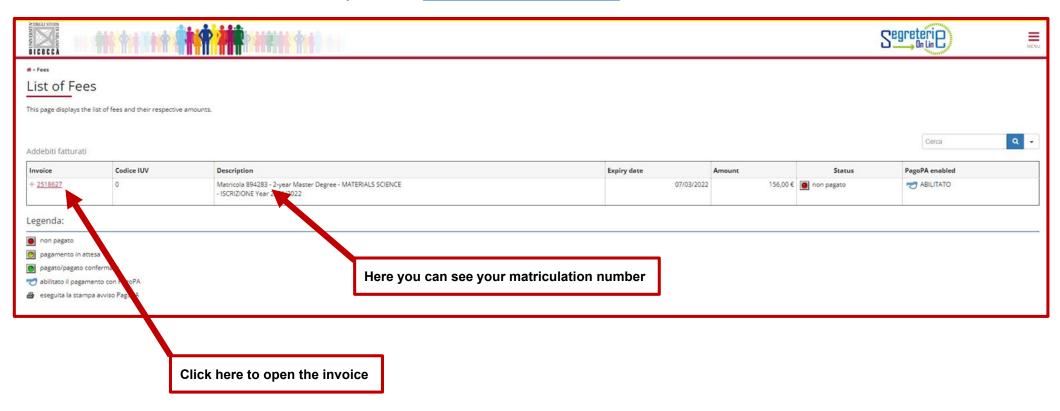

Further information regarding payments, fees, funding and scholarships: <a href="https://en.unimib.it/services/fees-and-funding">https://en.unimib.it/services/fees-and-funding</a>

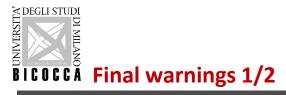

Within a few days after the payment, a personal account name@campus.unimib.it will be activated: this is your institutional e-mail account. You will have to frequently check it for communications and instructions regarding your badge and other administrative procedures. You may consult the e-learning webpages reserved for students once your account has been activated.
 ABOUT US EDUCATION RESEARCH INTERNATIONAL SERVICES **ENROLLED STUD ALUMNI** SPECTIVE STUDENTS ACCESS TO ... e-learning Webmail Applied Experimental
Psychological Sciences: Call Calendar Personal Account or Application eadline: May 6, 12:00 pm

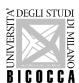

## **BICOCCA** Final warnings 2/2

- To apply for master's degree programmes the bachelor's degree must be obtained by December 22nd 2023. If you do not
  achieve your qualification by the deadline your academic career will be closed.
- Citizens of non-EU countries applying for a student VISA to are obliged to submit a VISA application through the ministerial website (www.universitaly.it), under the heading "International students". Registration on Universitaly must take place at the same time as the online application for the master's degree programme, without the Universitaly pre-registration the eligibility letter cannot be prepared.

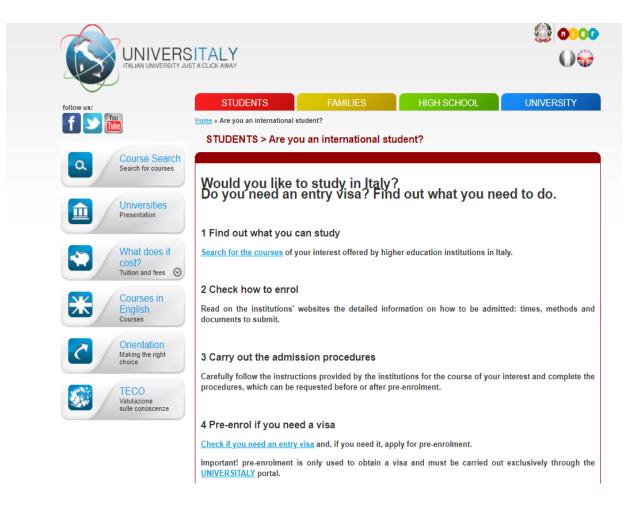